# **NOC**

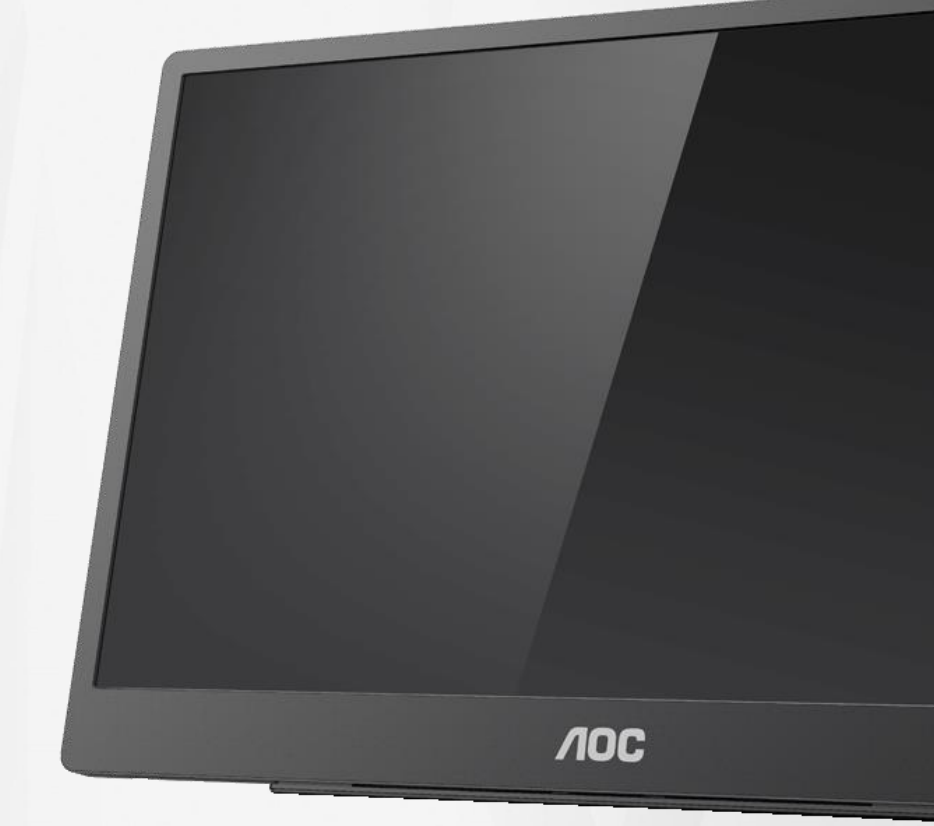

## Manual do Usuário do Monitor LCD **16T2**

www.aoc.com **©**2020 AOC. Todos os Direitos Reservados.

ı

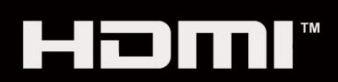

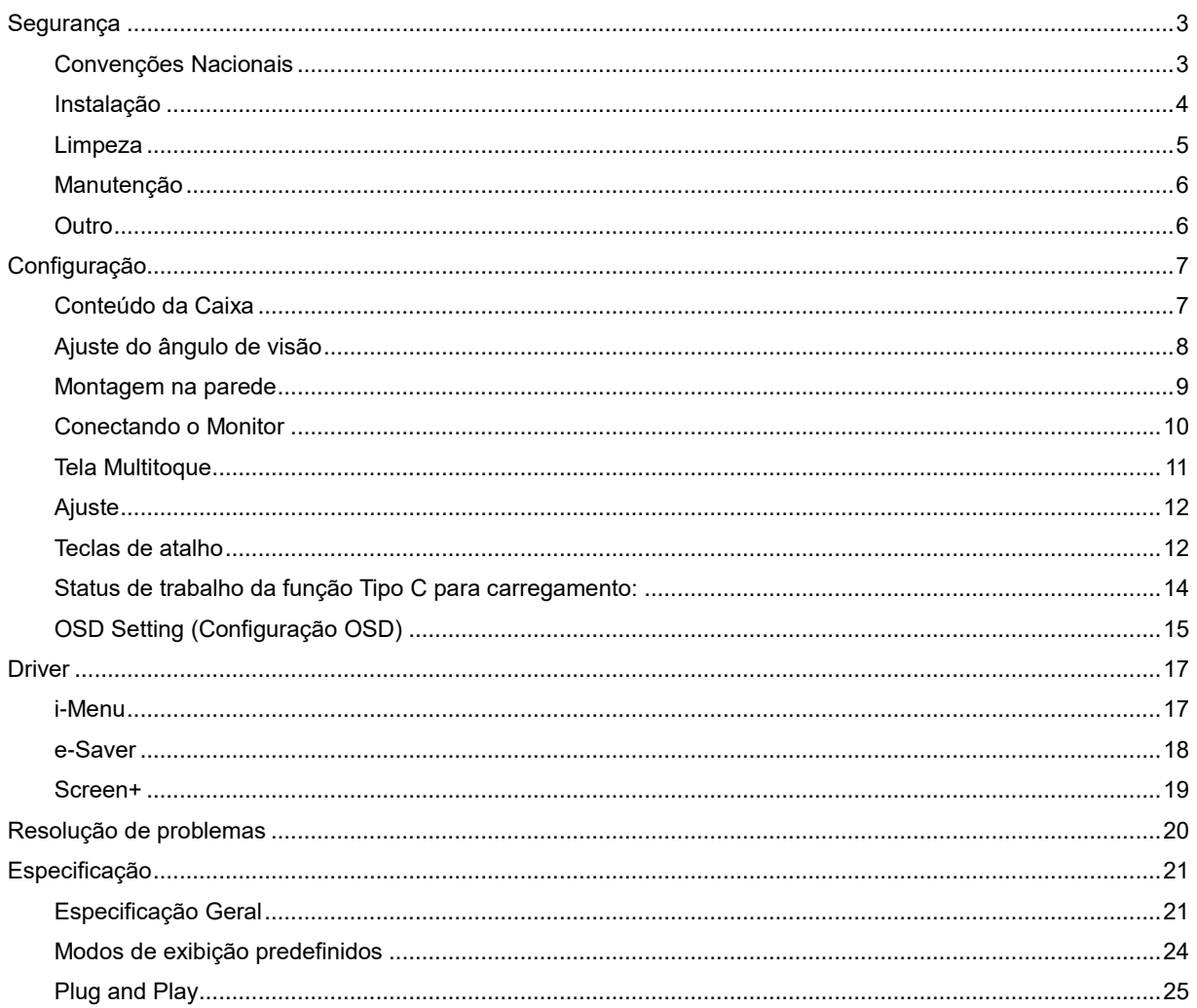

## <span id="page-2-0"></span>**Segurança**

## <span id="page-2-1"></span>**Convenções Nacionais**

As subseções a seguir descrevem as convenções usadas neste documento.

#### **Notas, Precauções e Alertas**

Ao longo deste guia, os blocos de texto podem ser acompanhados por um ícone e impressos em negrito ou em itálico.

Estes blocos são notas, precauções e alertas, e são usados como a seguir:

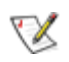

**NOTA:** Uma NOTA indica informações importantes que o ajudam a usar melhor seu sistema de computador**.**

## ⚠

**CUIDADO:** Um CUIDADO indica risco de dano ao hardware ou perda de dados, e o informa sobre como evitar o problema.

## ⋒

**ADVERTÊNCIA:** Um ALERTA indica um potencial para ferimento corporal e te informa como evitar o problema. Alguns alertas podem aparecer em formatos alternados e podem estar desacompanhados de um ícone. Em tais casos, a apresentação específica do alerta é imposta pela autoridade reguladora.

## л

**ADVERTÊNCIA:** Este produto contém ímãs. Mantenha-o afastado de objetos que possam ser afetados por um ímã, como um marca-passos.

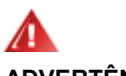

#### **ADVERTÊNCIA:**

Este produto contém bateria de lítio recarregável:

A substituição incorreta do tipo de bateria pode danificar a proteção do monitor.

A eliminação da bateria no fogo ou em forno quente ou batendo ou cortando mecanicamente da bateria pode causar uma explosão.

Deixar a bateria em um ambiente de temperatura extremamente alta pode causar uma explosão ou vazamento do líquido ou gás inflamável.

Uma bateria sujeita a pressão do ar extremamente baixa pode causar uma explosão ou vazamento do líquido ou gás inflamável.

### <span id="page-3-0"></span>**Instalação**

Al Não coloque este o monitor sobre carrinhos, suportes, tripés, estantes ou mesas instáveis. Se o monitor cair, pode ferir uma pessoa e causar sérios danos a este produto. Use apenas com um carrinho, apoio, tripé, presilha ou mesa recomendada pelo fabricante, ou vendidos com este produto. Siga as instruções do fabricante ao instalar o produto e use acessórios de montagem recomendado pelo fabricante. Quando colocado num carrinho, o produto deve ser deslocado com cuidado.

Alla Nunca empurre qualquer objeto para dentro da fenda do gabinete do monitor. Isso pode danificar as peças do circuito causando incêndio ou choque elétrico. Nunca derrube líquidos no monitor.

Al Não coloque a parte frontal do produto no chão.

<mark>∴L</mark>∆Deixe algum espaço em torno do monitor como mostrado a seguir. Caso contrário, a circulação de ar pode ser insuficiente, portanto, o superaquecimento pode causar um incêndio ou danos ao monitor.

<mark>∕ !</mark>∑Para evitar danos potenciais, por exemplo, a descamação do painel da moldura, certifique-se que o monitor não fique inclinado para baixo por mais de -5 graus. Se o ângulo máximo de inclinação para baixo de -5 graus for excedido, os danos no monitor não serão cobertos pela garantia.

Veja abaixo as áreas de ventilação recomendadas ao redor do monitor quando o monitor está instalado com suporte:

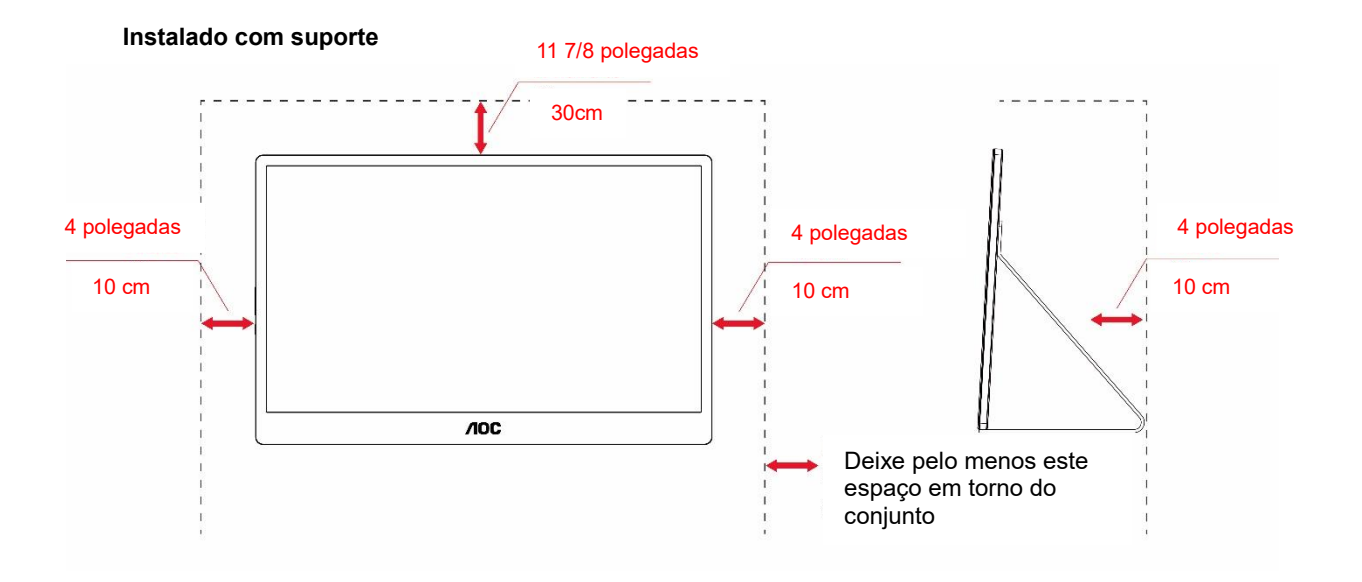

## <span id="page-4-0"></span>**Limpeza**

Limpe regularmente o gabinete com um pano. Você pode usar detergente suave para limpar a mancha, em vez de detergente forte, que vai cauterizar o gabinete do produto.

Durante a limpeza, certifique-se que nenhum detergente vaza dentro do produto. O pano de limpeza não deve ser muito áspero já que vai arranhar a superfície da tela.

Por favor, desconecte o cabo de alimentação antes de limpar o produto.

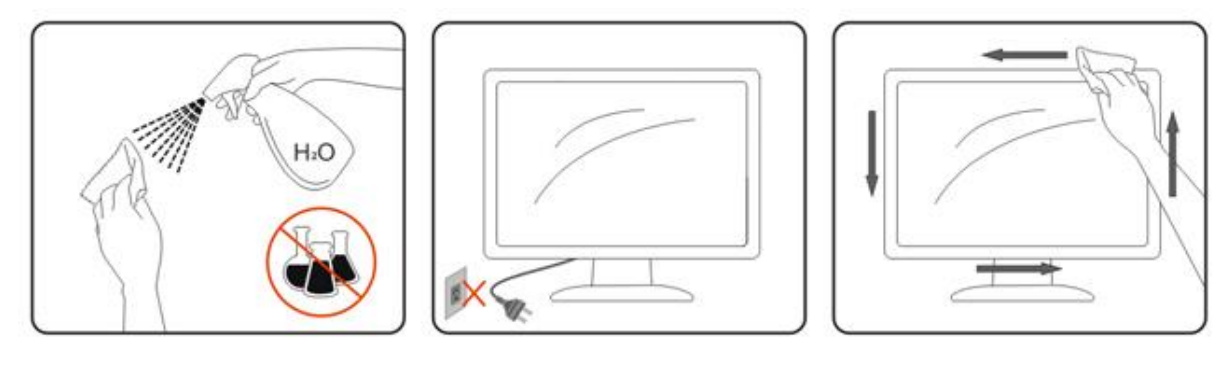

## <span id="page-5-0"></span>**Manutenção**

- Para proteger seu monitor de possíveis danos, não aplique excessiva pressão no painel LCD. Quando mover seu monitor, segure a estrutura para levantar; não levante o monitor colocando sua mão ou dedos no painel LCD.
- Desligue a tomada da monitor se você não estiver usando o mesmo por um período longo de tempo.
- Desligue o monitor se você precisar limpá-lo com um pano levemente úmido. A tela pode ser limpa com um pano seco quando o aparelho estiver desligado. Entretanto, nunca use um solvente orgânico como álcool ou líquidos com base de amônia para limpar seu monitor.
- Para evitar o risco de choque ou dano permanente no aparelho, não exponha o monitor à poeira, chuva, água ou ambiente excessivamente úmido.
- Se seu monitor ficar úmido, limpe-o com um pano seco o mais rápido possível.
- Se alguma substância estranha ou água entrar no seu monitor, desligue imediatamente a energia e desconecte o cabo de alimentação. Depois, remova a substância estranha ou água e envie-a para o centro de manutenção.
- Não armazene ou use o monitor em locais expostos ao calor, à luz direta do sol ou frio extremo.
- Depois do produto ter sido reparado, restaure-o nas condições de operação normal, ligando-o na alimentação.
- Para manter o melhor desempenho de seu monitor e usá-lo para um período de vida maior, use o monitor em um local que se encontre dentro dos seguintes intervalos de temperatura e umidade.

Temperatura: 0-40°C 32-104°F Umidade : 20-80% RH

## <span id="page-5-1"></span>**Outro**

<mark>∕ ! ∖</mark> Se o produto estiver emitindo um som, cheiro ou fumaça estranhos, desligue da tomada IMEDIATAMENTE e contate um Centro de Assistência.

**AL** Certifique-se que as aberturas de ventilação não estão bloqueadas por uma mesa ou cortina.

AL Não envolva o monitor LCD em grandes vibrações ou em alto impacto durante a operação.

**AL** Não bata o monitor nem o deixe cair durante o funcionamento ou transporte.

<mark>/ !</mark> Nara visor com moldura brilhante o usuário deve considerar que a colocação de um visor como o painel pode causar reflexos perturbadores das superfícies envolvente claras e brilhantes.

**AL**Mantenha seu monitor afastado de objetos pontiagudos.

## <span id="page-6-0"></span>**Configuração**

## <span id="page-6-1"></span>**Conteúdo da Caixa**

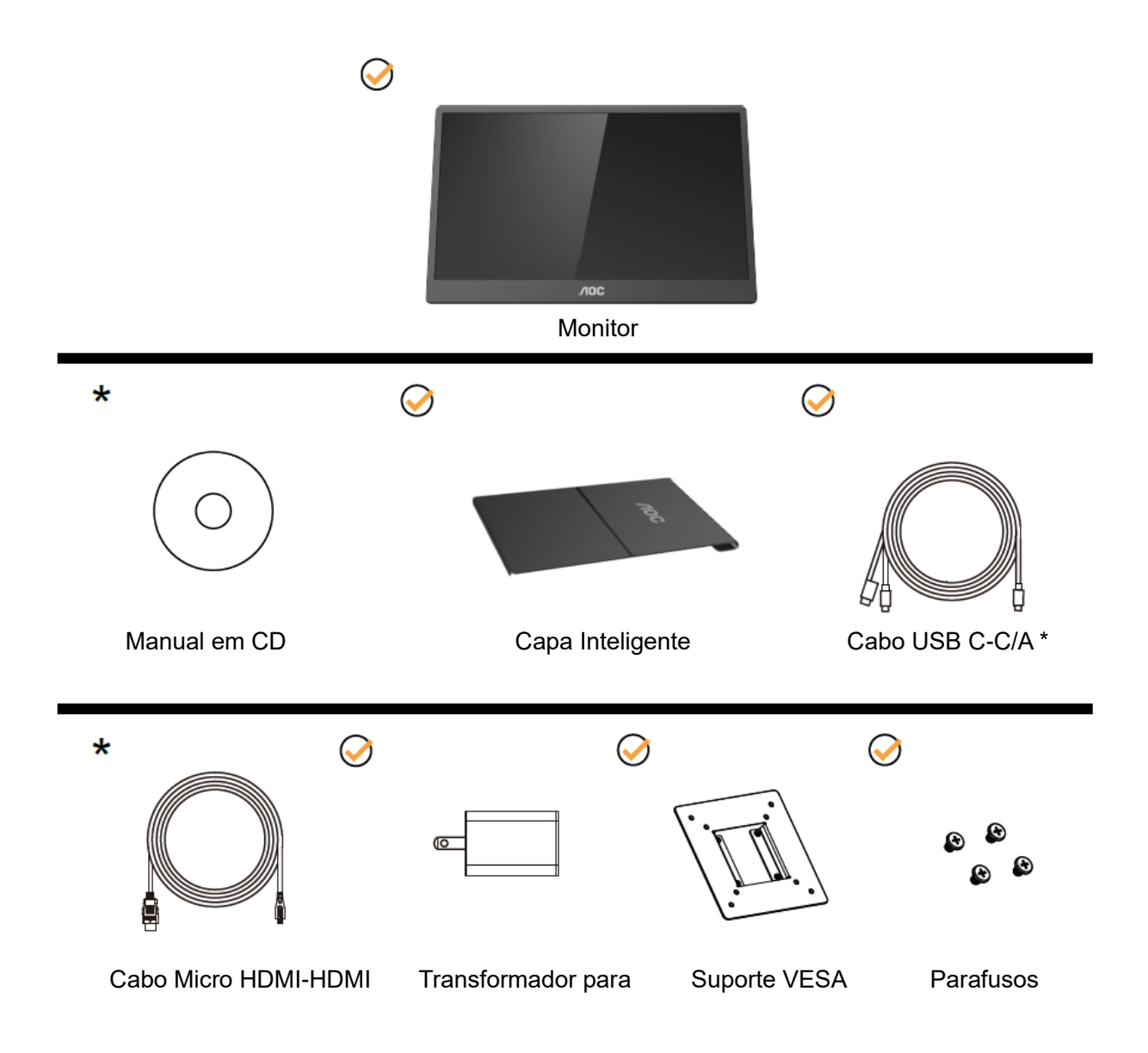

\* Depende do país

\* USB-C tem várias especificações diferentes. Antes de comprar o Monitor USB-C AOC 16T2 , confirme se a porta USB-C do seu dispositivo tem suporte para o "Modo DP Alt".

Isto é essencial para que o monitor receba o vídeo de seu dispositivo via cabo USB-C.

## <span id="page-7-0"></span>**Ajuste do ângulo de visão**

Para melhor visualização, recomenda-se a olhar para a face total do monitor, e depois ajustar o ângulo do monitor conforme sua preferência.

Segure a Cobertura Inteligente e o Monitor para que você não derrube o monitor quando mudar o ângulo do monitor.

Você é capaz de ajustar o ângulo do monitor de 20° a 30 °(horizontal) ou de 25° a 30 °(longitudinal)..

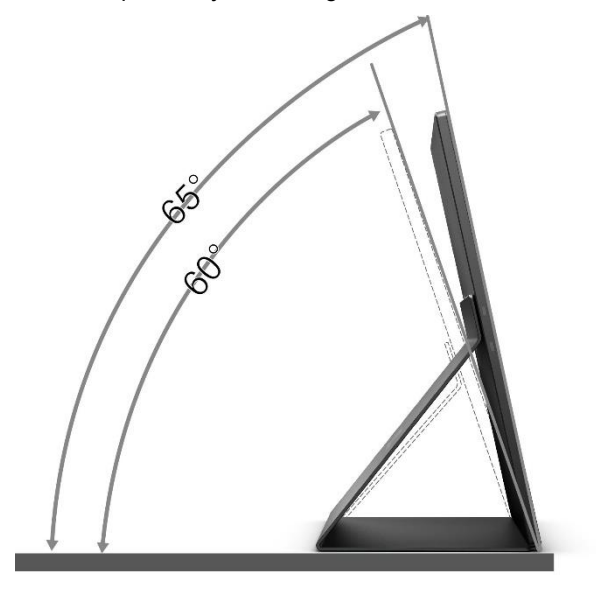

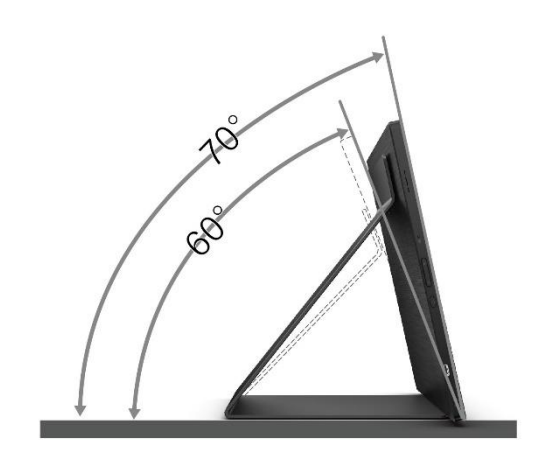

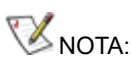

- 1. Não ajuste o ângulo de visão a mais de 20 a 30 graus (horizontal) ou 25 a 30 graus (longitudinal) para evitar danos.
- 2. Segure a Cobertura Inteligente e o Monitor para que você não derrube o monitor quando mudar o ângulo do monitor.
- 3. Não toque na tela LCD quando você mudar o ângulo. Pode causar danos ou quebrar a tela LCD.

AO monitor AOC 16T2 suporta uma função de auto giro para manter a tela na vertical quando o monitor é girado entre posição retrato e paisagem.

**Importante:** Instale o I-MENU (Versão 2.0 ou superior) do CD-ROM ou site AOC.

O menu OSD pode ser mudado ao longo da rotação da tela. O i-Menu é necessário para a rotação do conteúdo da tela juntamente com a rotação da tela. O i-Menu é só para o Windows.

#### AVISO:

- 1. Para evitar potenciais danos na tela, como descamação do painel, certifique-se o monitor não fique inclinado para baixo por mais de -5 graus.
- 2. Não pressione a tela enquanto ajusta o ângulo do monitor. Segure apenas pela moldura.

## <span id="page-8-0"></span>**Montagem na parede**

Preparando-se para instalar um Braço de montagem de parede opcional.

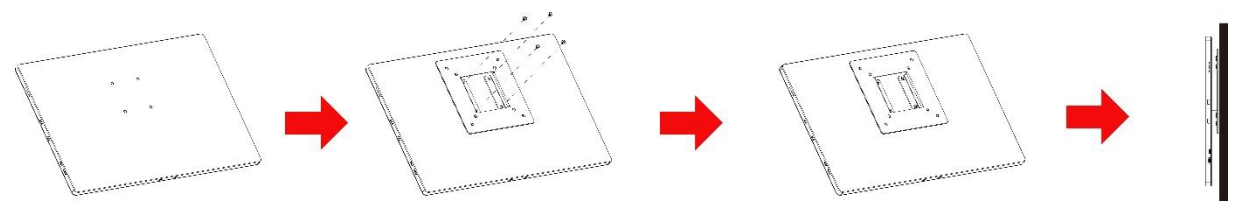

Este monitor pode ser ligado a um suporte de parede adquirido separadamente. Desligue a energia antes deste procedimento. Siga essas etapas:

- 1 Anexe a trava do suporte VESA à parte posterior do monitor com 4 parafusos.
- 2 Siga as instruções do fabricante para montar o braço de parede.
- 3 Coloque o braço de montagem de parede sobre o suporte VESA. Alinhe os orifícios do braço com os orifícios no suporte VESA.
- 4 Insira os 4 parafusos nos orifícios e os aperte.
- 5 Reconectar os cabos. Consulte o manual do usuário que acompanha o suporte de parede de montagem opcional para as instruções de fixação à parede.

**NOTA:** Os orifícios dos parafusos de montagem VESA não estão disponíveis para todos os modelos, favor verifique com o fornecedor ou departamento oficial da AOC.

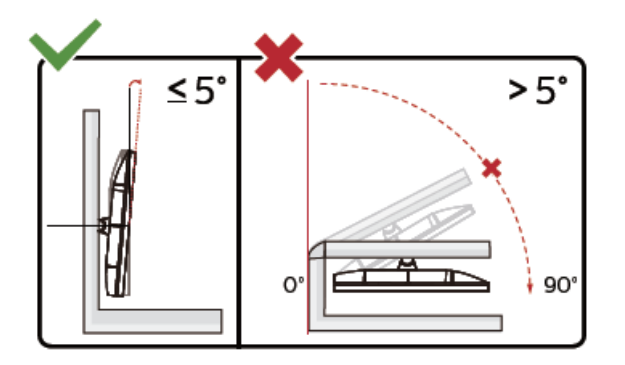

\* O desenho de visualização pode diferir daqueles ilustrados.

AVISO:

- 1. Para evitar potenciais danos na tela, como descamação do painel, certifique-se o monitor não fique inclinado para baixo por mais de -5 graus.
- 2. Não pressione a tela enquanto ajusta o ângulo do monitor. Segure apenas pela moldura.

## <span id="page-9-0"></span>**Conectando o Monitor**

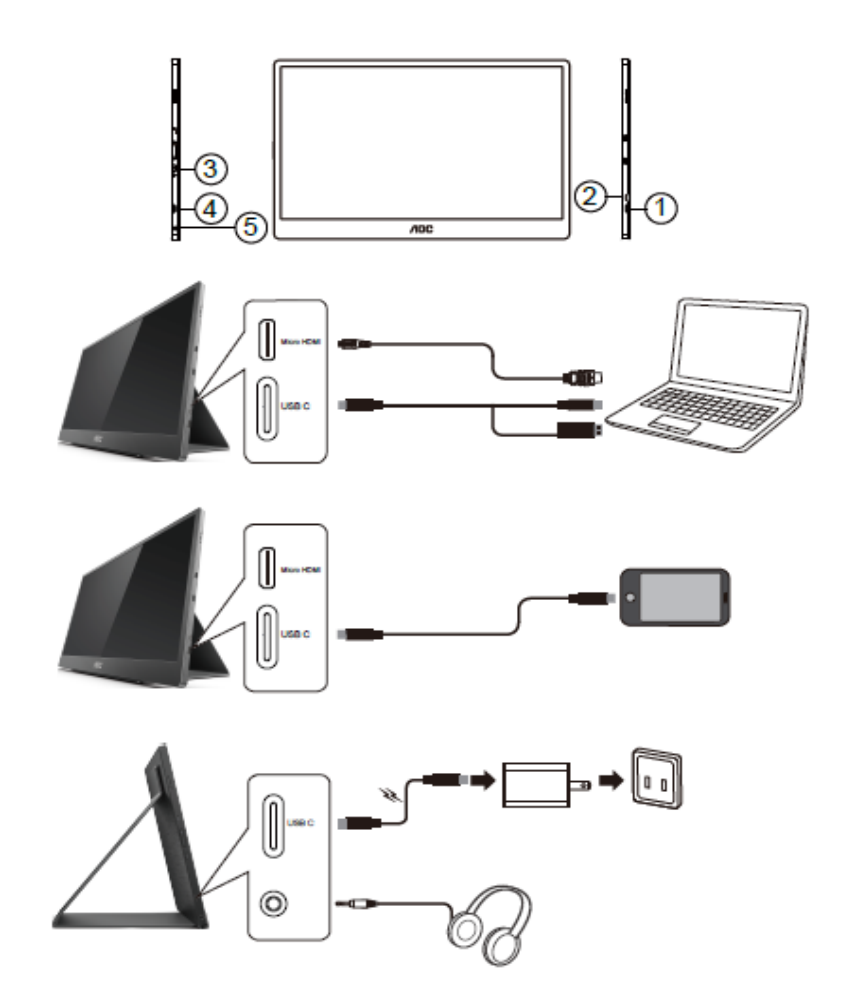

- 1 USB C
- 2 Micro HDMI
- 3 Botão de Força
- 4 USB C
- 5 Saída de áudio

Para proteger o equipamento, desligue sempre o PC e o monitor LCD antes de conectar.

1. Conecte uma extremidade do cabo de sinal USB C-C/A à interface USB C do LCD. Conecte a outra

extremidade da interface USB C do computador (modo DP Alt suportado), dispositivo móvel ou interface USB

A.

- 2. Seu computador deve detectar automaticamente o monitor USB.
- 3. Conecte uma extremidade do cabo de sinal Micro HDMI-HDMI à extremidade Micro HDMI do LCD e a outra extremidade na interface HDMI do computador.
- 4. (Opcional Exige uma placa de vídeo com porta de Áudio) Conecte o fone de ouvido à interface do fone de ouvido no lado da tela.
- 5. Cabo USB C-C usado para realizar o carregamento da bateria: Plugue uma extremidade do cabo de sinal USB C-C totalmente no adaptador de força para garantir a segurança. Plugue a outra à interface USB C do LCD.
- 6. Cabo Tipo C com Tipo A para a função de toque quando o usuário utilizar a entrada HDMI.

Se o seu monitor exibir uma imagem, a instalação está completa. Se ele não apresentar uma imagem, consulte Solução de problemas.

## <span id="page-10-0"></span>**Tela Multitoque**

O usuário pode usar a função Tela Multitoque no sistema operacional superior a Window 7 home premium. Antes de usar a função Tela Multitoque, o usuário precisa conectar fios básicos (cabo de alimentação, cabo HDMI, cabo USB). Então o usuário pode desfrutar totalmente da função Tela Multitoque. Peça de utilização específica, consulte os desenhos a seguir.

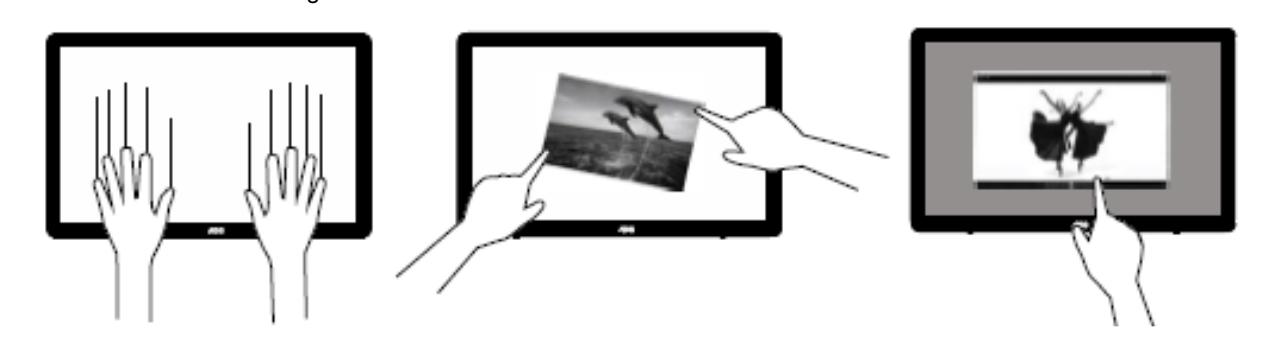

## <span id="page-11-0"></span>**Ajuste**

### <span id="page-11-1"></span>**Teclas de atalho**

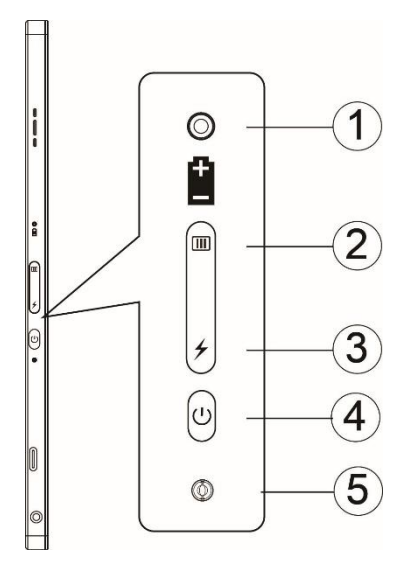

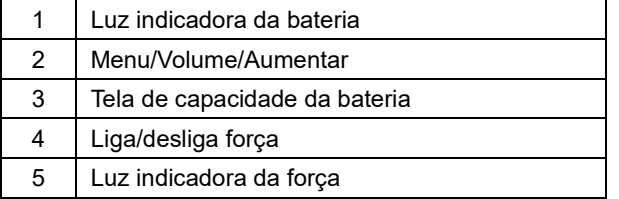

#### **Luz indicadora da bateria**

A capacidade da bateria de 0% a 5% mostra uma cor vermelha.

A capacidade da bateria de 5% a 50% mostra uma cor laranja.

A capacidade da bateria de 50% a 75% mostra uma cor amarela.

A capacidade da bateria de 75% a 100% mostra uma cor verde.

#### **Menu/Volume/Aumentar**

Pressione para exibir o OSD.

Quando a força está ligada, pressione o botão **[iii]** para visualizar OSD ou ajustar a função OSD (ajuste da resistência de 0 a 100 ou OD, etc.).

Quando não houver OSD, pressione o botão **continuadamente por aprox.** 3 segundos para ligar o ajuste do volume.

#### **Força**

Pressione o botão Força por aprox. 3 segundos para ligar/desligar o monitor.

#### ⊁ **tela de capacidade bateria**

Quando não há OSD, pressione o botão  $\neq$  para mostrar a capacidade da bateria.

Pressione o botão  $\neq$  e segure-o por 3 segundos, ele permite que os dispositivos externos carreguem 16T2 ou 16T2 para carregar os dispositivos externos (apenas móveis e tablet).

#### **Indicador estado LED**

Ligado - branco. Em espera - branco intermitente e se apaga depois de aprox. 3 minutos. Carregando - laranja.

#### **Carregue seu telefone/tablet**

Quando o 16T2 é ligado, o telefone/tablet é conectado e o indicador de sinal mostra uma luz laranja. Pressione o botão de força da bateria por aprox. 3 a 5 segundos, a luz de força aparece branca e começa a carregar (você pode observar se o telefone foi carregado a partir do celular, depois a tela do interruptor do modo de força será reconectada e a luz será normal).

Quando 16T2 é desligado, conecte o telefone/tablet e a luz de força acenderá na cor laranja. Pressione o botão de força da bateria por 3 a 5 segundos e a luz de força aparecerá branca e começará a mudar (você pode observar se o telefone está carregado ou não). Ao conectar ao telefone, sugere-se que o consumidor ligue o modo de carregamento do banco de energia para melhorar a experiência do usuário.

Л

ADVERTÊNCIA: O padrão 16T2 é o estado do carregamento permanecer carregado, ao contrário do carregamento do celulas terão problemas de compatibilidade não suportam totalmente todos os celulares.

## <span id="page-13-0"></span>**Status de trabalho da função Tipo C para carregamento:**

#### **Status de carregamento: (Tipo C 1=TC1, Tipo C 2=TC2)**

TC1 e TC2 suportam o adaptador PD perfil CC com entrada de 5V/3A.

Quando TC1 e TC2 estiverem conectados ao mesmo tempo no carregador, o que estiver conectado primeiro será o primeiro a carregar o sistema.

O adaptador de inserção TC 1(TC 2) e a conexão TC 2 (TC 1) ao celular ou tablet, o status irá monitorar e ambos o celular ou tablet serão carregados.

Quando o adaptador de inserção (TC1 ou TC2) e outro conector lateral (TC1 ou TC2) de celular ou tablet que terá saída de 5V/500mA (máximo) para carregar o celular ou tablet.

- Ps. 1. Suporta Notebook para monitorar o carregamento, não suporta monitorar o carregamento do Notebook.
	- 2. Para o carregamento do telefone ou tablet é preciso pressionar a tecla de visualização da tensão da bateria por 3 a 5 segundos que ligará a função de carregamento.

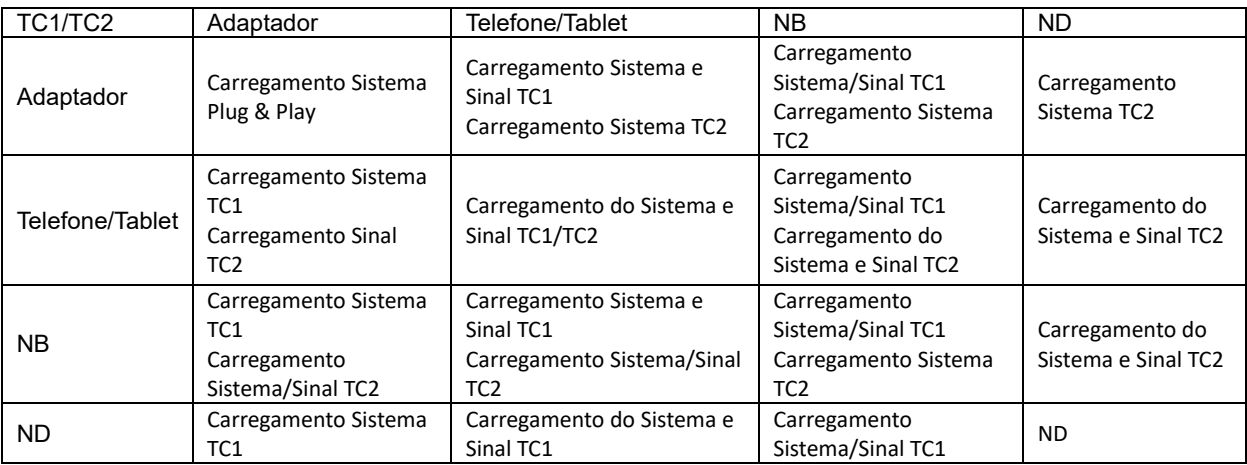

#### **Modo Banco de Força:**

Quando pressionar  $\neq$  por um longo tempo (3 a 5 segundos) e conexão do telefone/tablet Saída TC1 e TC2 5V/500mA (máximo)

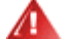

**ADVERTÊNCIA**: O padrão 16T2 é o estado do carregamento permanecer carregado, ao contrário do carregamento do celulas terão problemas de compatibilidade não suportam totalmente todos os celulares. Sugere-se carregar o celular no estado CC LIG:

Pressionar a tela de tensão da bateria uma vez mostrará o status da bateria no LED.

A capacidade da bateria de 0% a 5% mostra uma cor VERMELHA.

A capacidade da bateria de 5% a 50% mostra uma cor LARANJA.

A capacidade da bateria de 50% a 75% mostra uma cor AMARELA.

A capacidade da bateria de 75% a 100% mostra uma cor VERDE.

O modo banco de força só suporta dispositivos USB C PD Tipo C.

**NOTA:** 16T2 precisa ser carregado por 8 horas na primeira vez de uso. Normalmente, carregar com o adaptador acessório por 5 a 6 horas pode alcançar sua total capacidade.

## <span id="page-14-0"></span>**OSD Setting (Configuração OSD)**

**Instruções básicas e simples sobre as teclas de controle.**

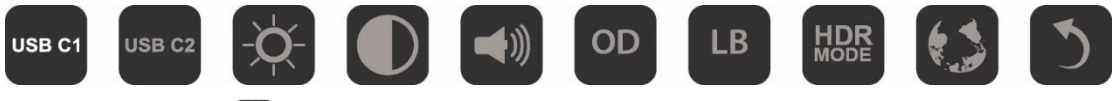

1). Pressione o tecla **III** para ativar a janela OSD.

2). Agora, você pode selecionar qualquer uma das funções pressionando repetida e rapidamente o botão **III**. O cursor navegará para a direita, quando você pressiona a tecla. Você pode soltar assim que o cursor evidencia a opção que deseja fechar. Note que a seleção é uma volta unidirecional sempre se movendo em uma direção e depois retornando ao início do menu. O cursor permanecerá na função selecionada por aproximadamente 3 segundos e o ícone de funação piscará três vezes para confirmar a escolha visível na 1ª camada do OSD e ativá-la.

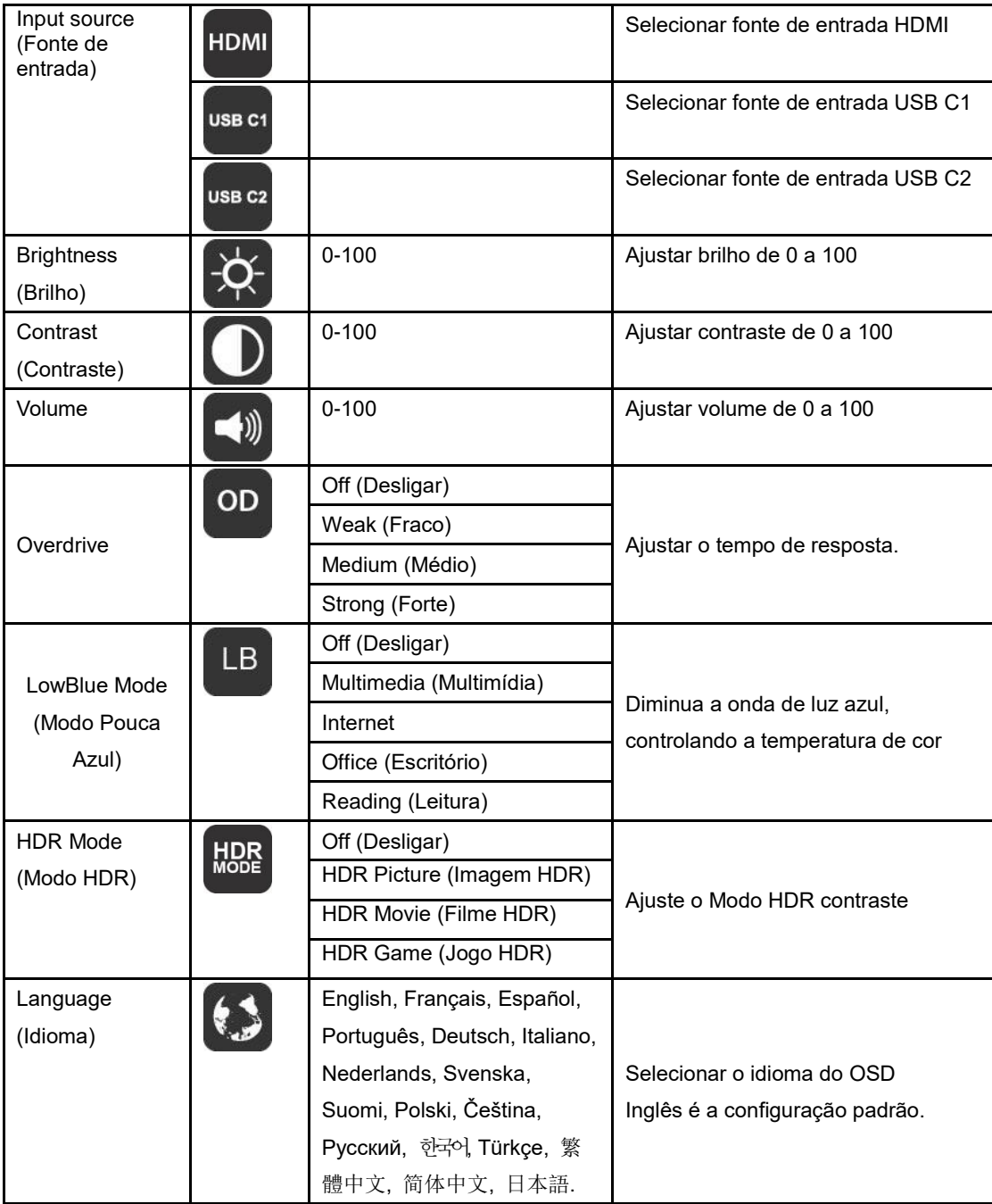

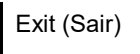

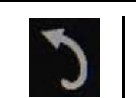

- 1. O menu principal desaparecerá se nenhuma ação for tomada em aprox. 3 segundos
- 2. O submenu desaparecerá se nenhuma ação for tomada em aprox. 3 segundos
- 3. Antes de entrar no menu OSD, o monitor será desligado quando pressionar continuadamente pressionando a tecla botão  $\bigcup$  por mais de 3 segundos.
- 4. A seleção da fonte de entrada não visualiza a fonte de entrada atual.

## <span id="page-16-0"></span>**Driver**

### <span id="page-16-1"></span>**i-Menu**

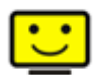

Bem-vindo ao software "i-Menu" da AOC. O i-Menu facilita a ajustar a sua configuração de tela do monitor utilizando menus na tela, em vez de o botão OSD no monitor. Para concluir a instalação, siga o guia de instalação.

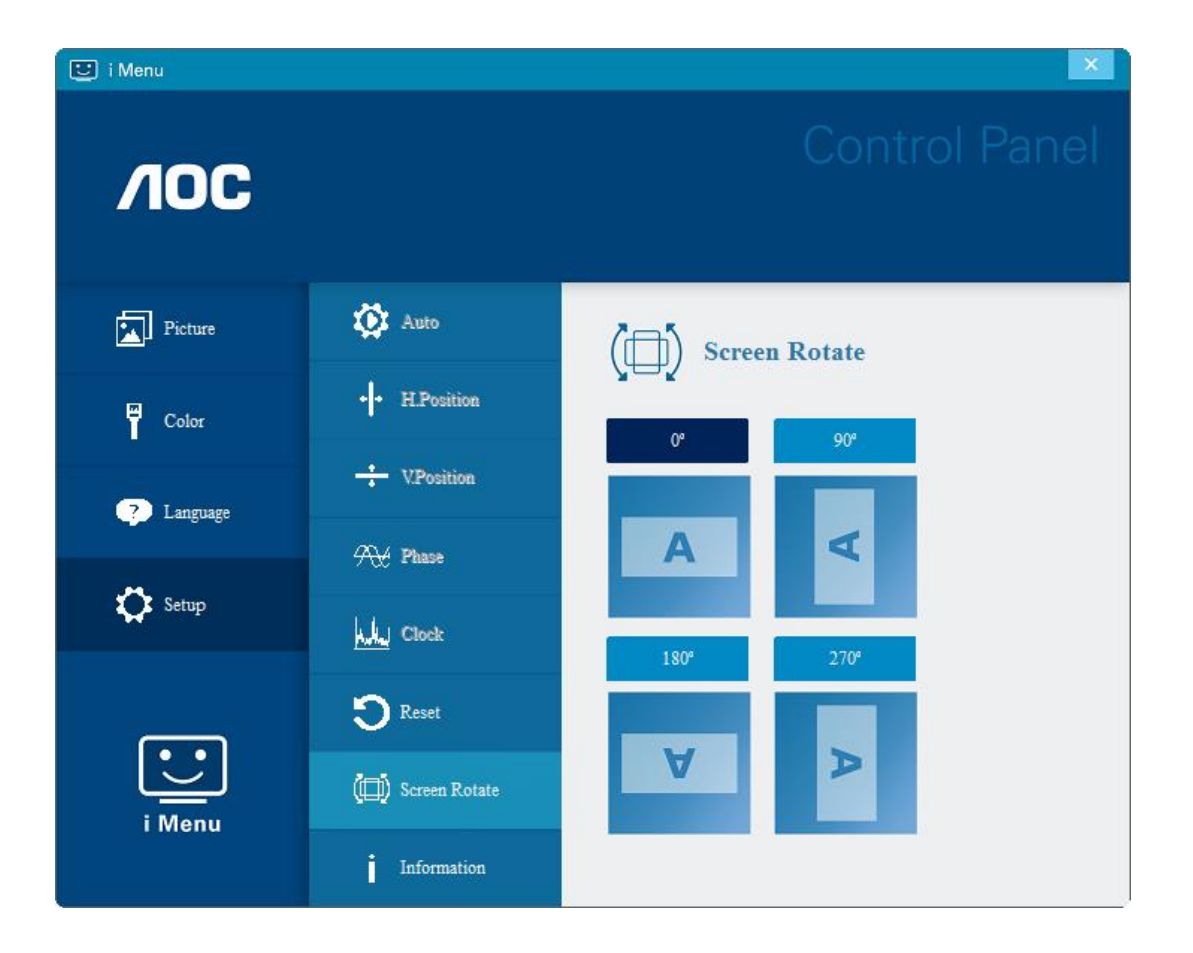

### <span id="page-17-0"></span>**e-Saver**

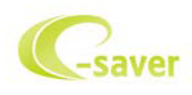

Bem-vindo a utilizar software de gerenciamento de energia e-Saver do monitor AOC! O e-Saver da AOC possui funções inteligentes para desligamento de seus monitores, permite que o monitor desligue oportunamente quando a unidade de PC está em qualquer estado (ligado, desligado, em suspensão ou proteção de tela), o tempo de desligamento real depende de suas preferências (veja exemplo abaixo).

Por favor, clique em "driver/e-Saver/setup.exe" para iniciar a instalação do software de e-Saver, siga o assistente de instalação para concluir a instalação do software.

Em cada um dos quatro status de PC, você pode escolher no menu suspenso o tempo desejado (em minutos) para desligar o monitor automaticamente. O exemplo a seguir ilustrado:

- 1) O monitor nunca será desligado quando o PC está ligado.
- 2) O monitor desligará automaticamente 5 minutos após o PC ser desligado.
- 3) O monitor irá desligar automaticamente após 10 minutos do PC entrar em modo repouso/stand-by.
- 4) O monitor desligará automaticamente 20 minutos após o protetor de tela ser exibido.

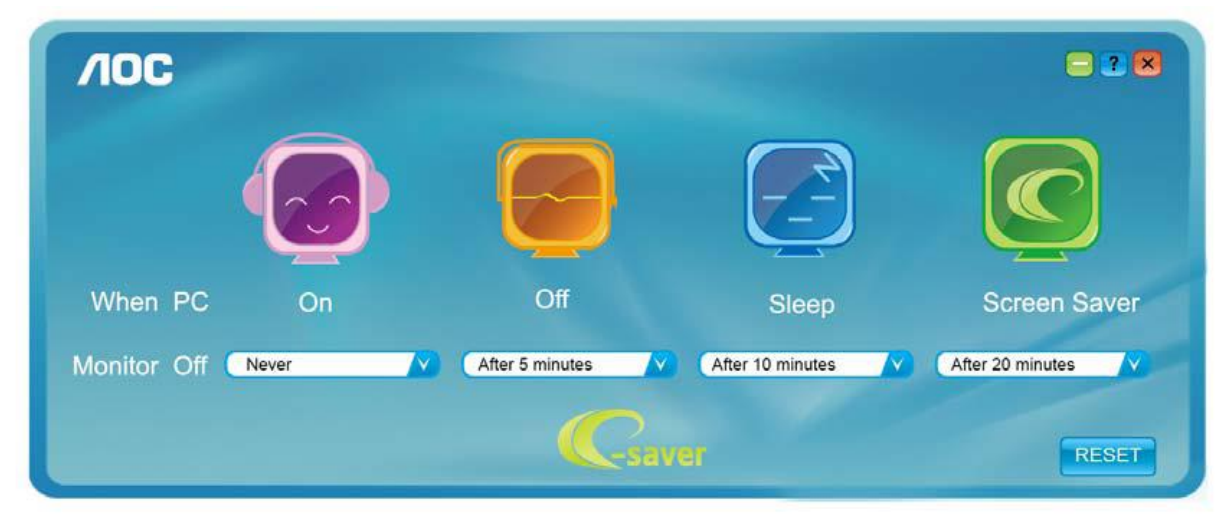

Você pode clicar em "RESET" (Reiniciar) para definir o e-Saver para suas configurações padrão como abaixo.

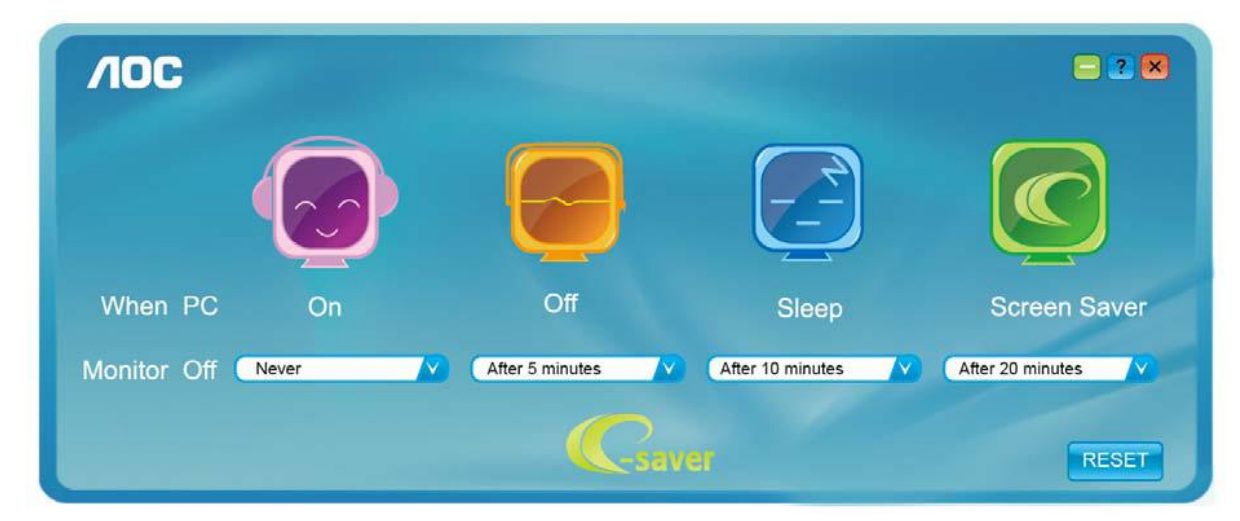

### <span id="page-18-0"></span>**Screen+**

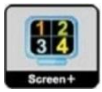

Bem-vindo ao software "Screen+" da AOC. O software Screen+ é uma ferramenta de divisão de tela de desktop, que divide a área de trabalho em diferentes painéis, e cada painel exibe uma janela diferente. Você só precisa arrastar a janela para um painel correspondente quando você quiser acessá-lo. Ele suporta a exibição de vários monitores para tornar a tarefa mais fácil. Por favor, siga o software de instalação para instalá-lo. Sistemas operacionais suportados pelo software: Windows 10, Windows 8, Windows 7.

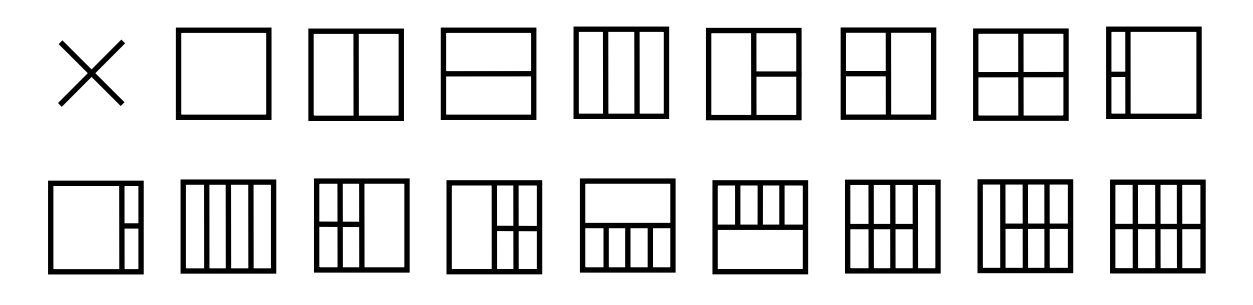

## <span id="page-19-0"></span>**Resolução de problemas**

Esta seção fornece dicas para corrigir problemas, caso ocorram. Ela também descreve como entrar em contato com a AOC caso você se depare com problemas que você não possa resolver. Antes de ligar para o centro de serviços AOC, por favor leia o conselho de resolução de problemas neste manual e no manual do usuário do computador. Você também pode querer consultar o administrador do sistema ou funcionários da empresa de suporte técnico.

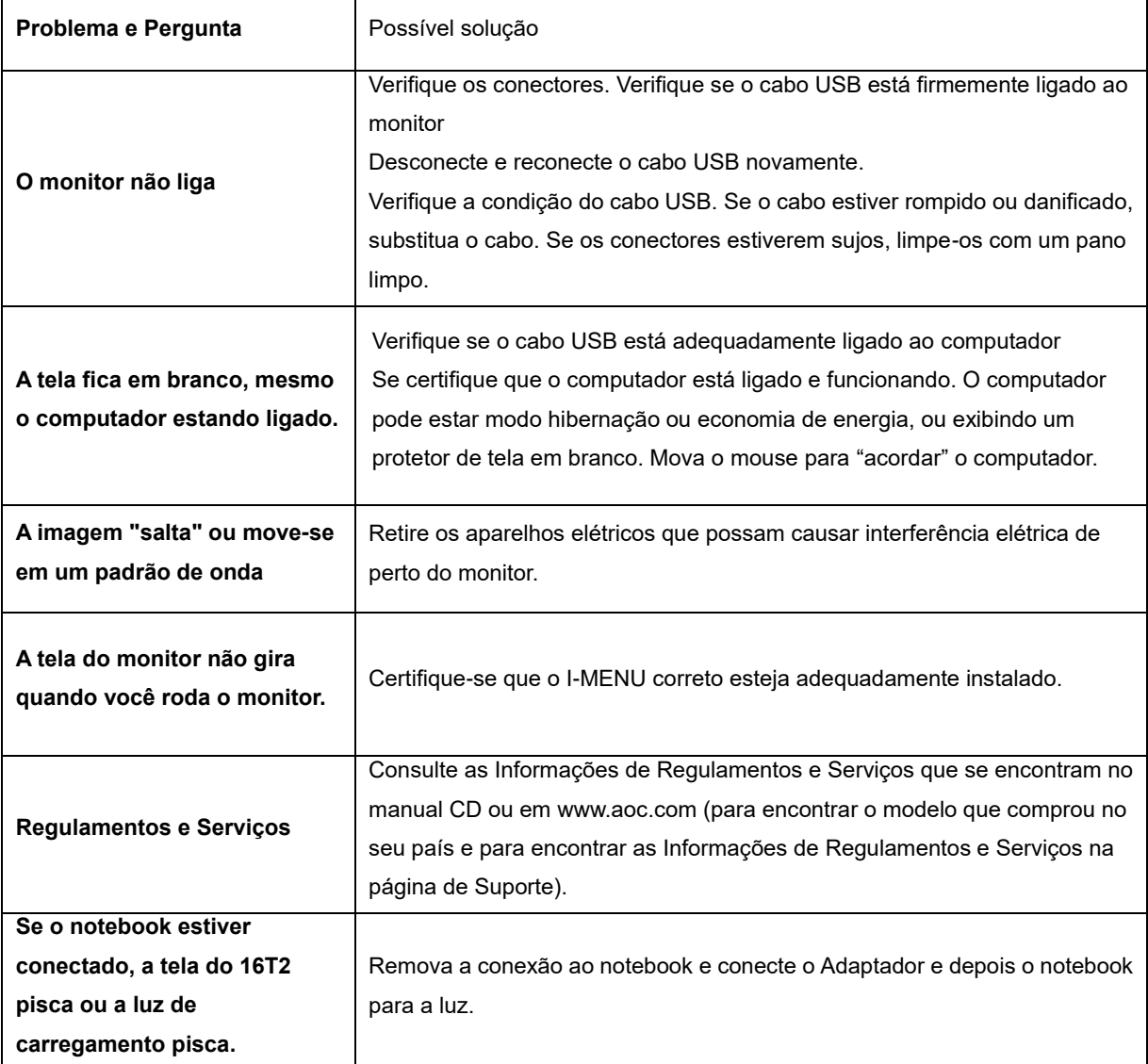

## <span id="page-20-0"></span>**Especificação**

## <span id="page-20-1"></span>**Especificação Geral**

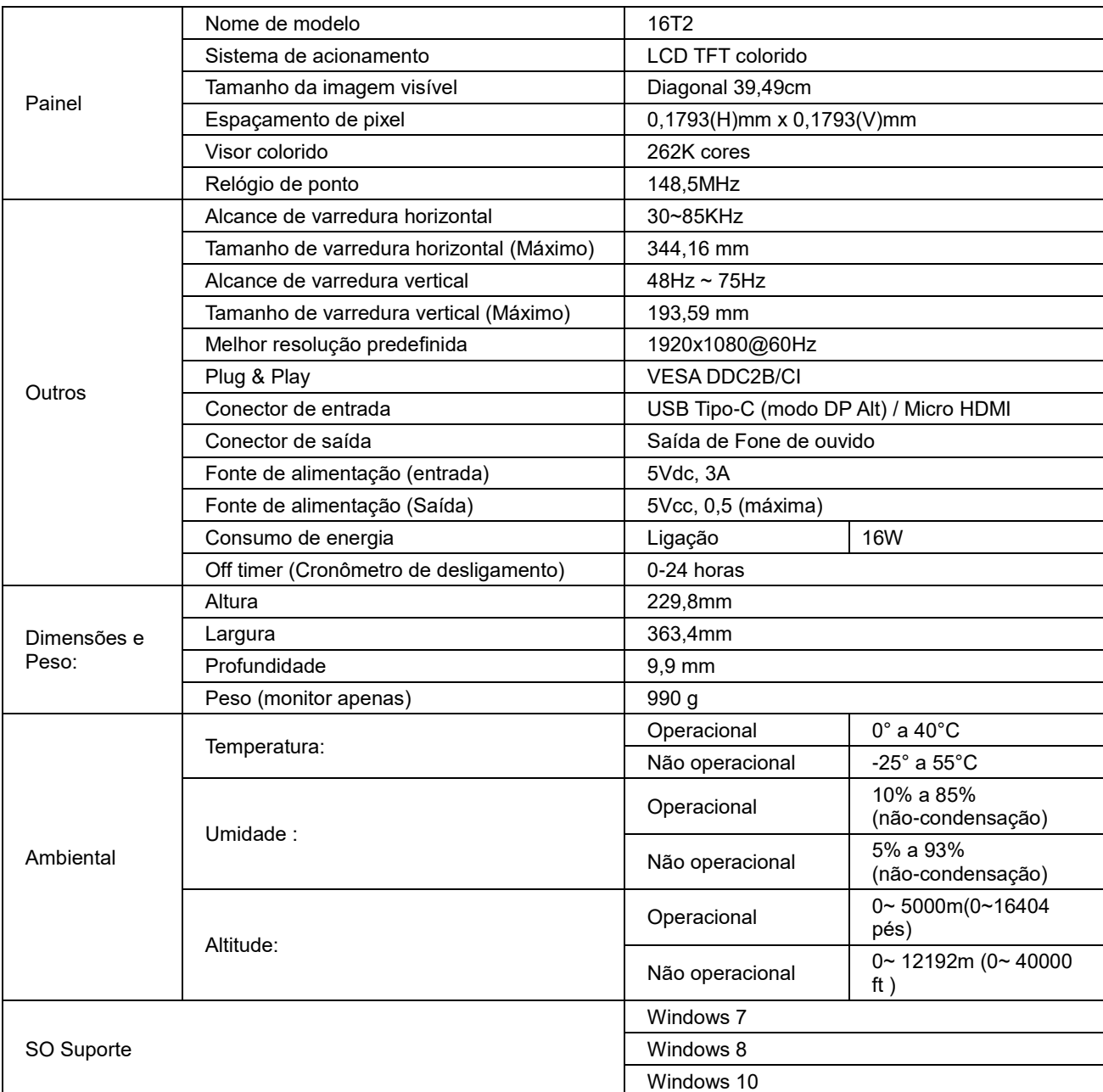

PS: 16T2 só como dispositivo de visualização.

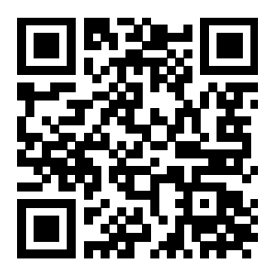

#### **Compatível com todos os modos Pcs ou Laptops DP Alt: Lista recomendada como abaixo (16T2 CC status LIG).**

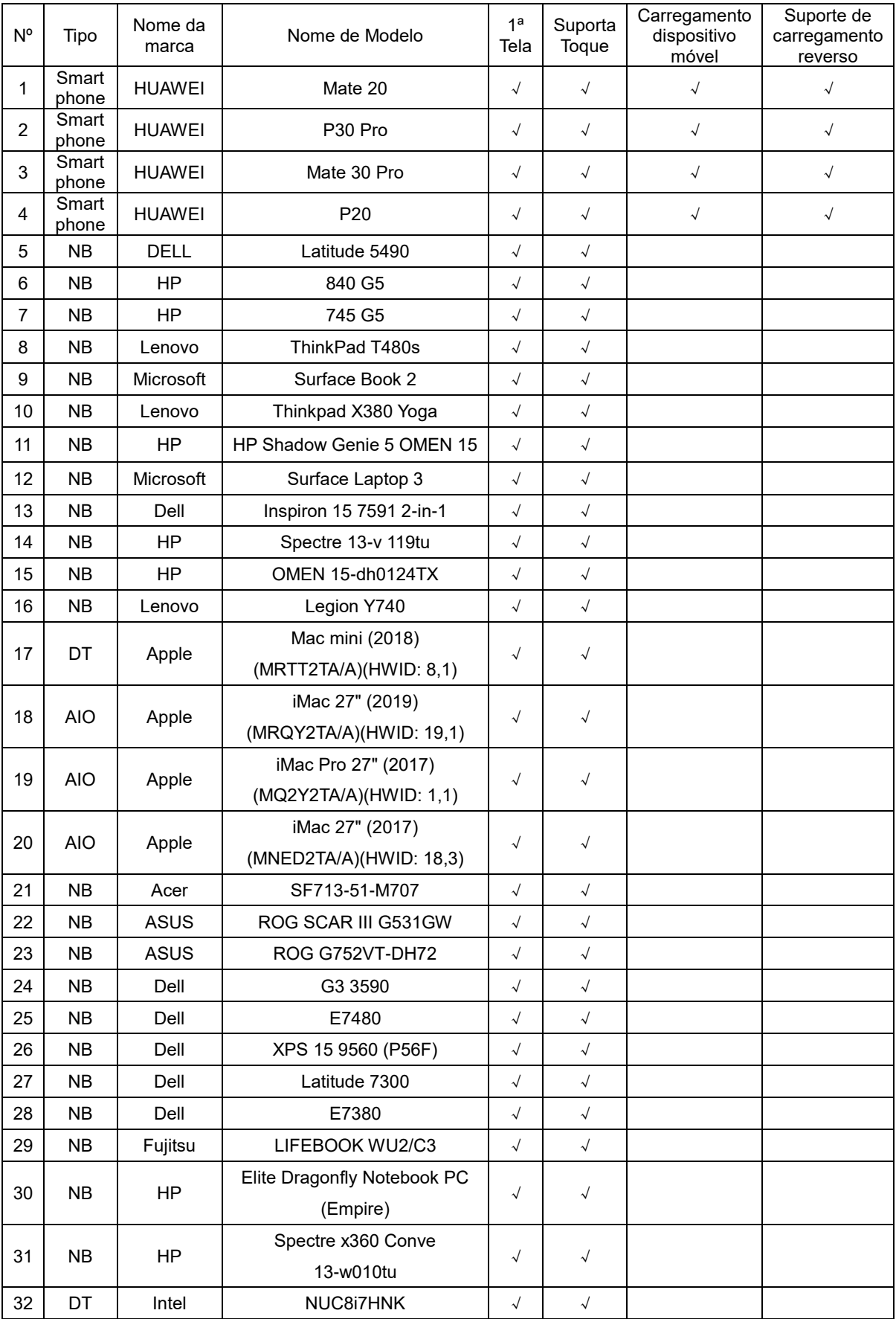

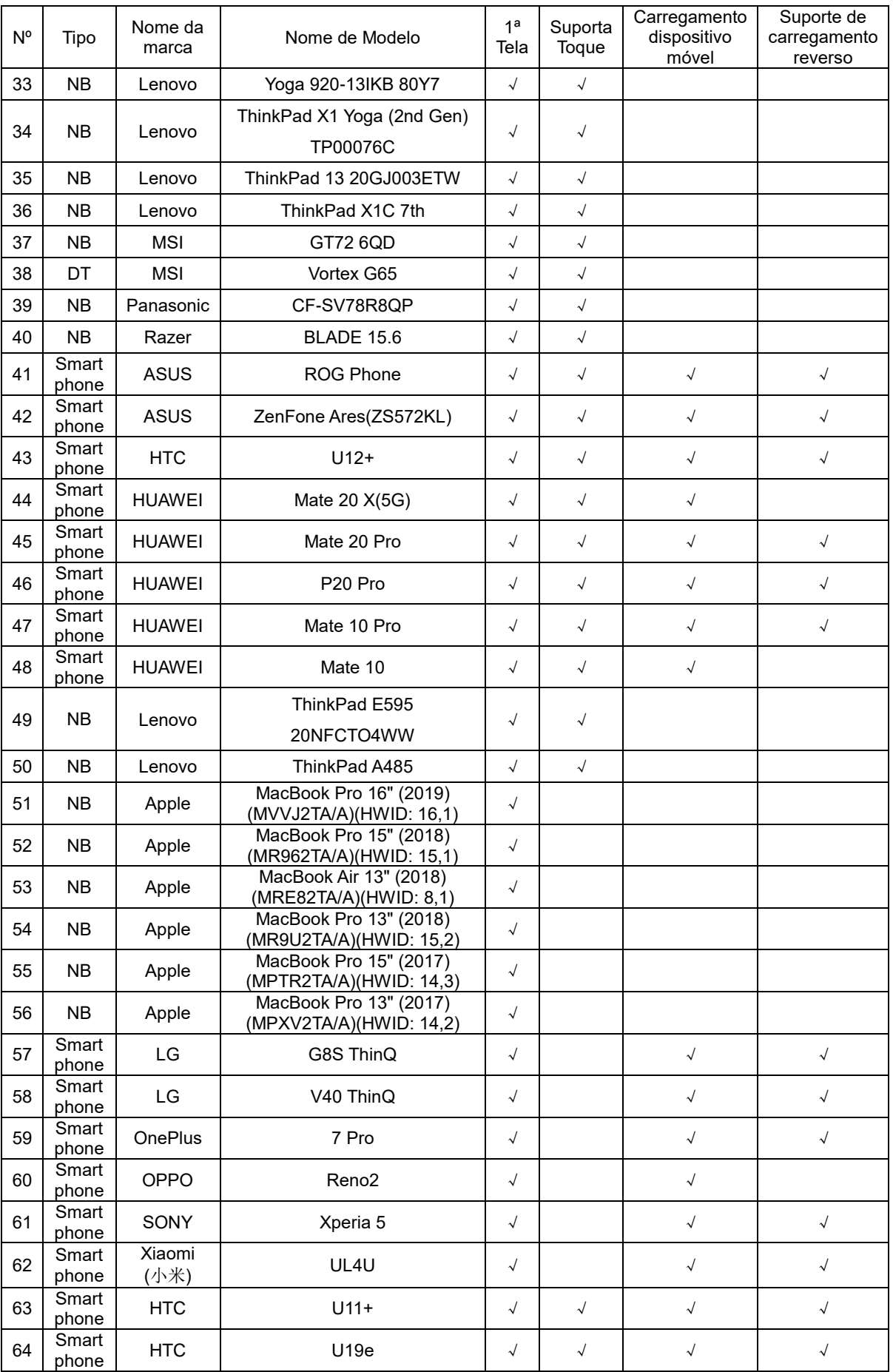

## <span id="page-23-0"></span>**Modos de exibição predefinidos**

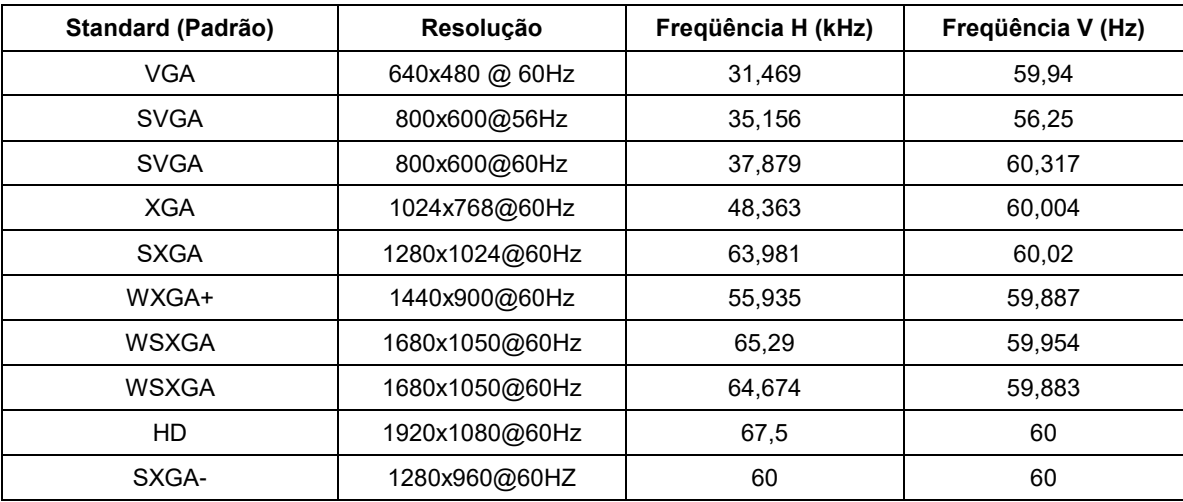

## <span id="page-24-0"></span>**Plug and Play**

#### **Recurso Plug & Play DDC2B**

Este monitor está equipado com capacidades VESA DDC2B de acordo com a norma VESA DDC. Ele permite ao monitor informar o sistema anfitrião da sua identidade e, dependendo do nível de DDC usado, comunicar informações adicionais sobre suas capacidades de exibição.

O DDC2B é um canal bidirecional de dados baseado no protocolo I2C. O host pode solicitar informações EDID sobre o canal DDC2B.